# Progress Update

Enze Zhang 2017/08/17

#### Run WCSim with sk wcsim.mac

• The no-trigger problem with **sk\_wcsim.mac** has been solved by specifying the intercept of the energy spectrum.

> /mygen/generator gps /gps/ang/type iso /gps/particle mu+ /gps/ene/type Lin /gps/ene/min 200 MeV /gps/ene/max 1 GeV

/gps/pos/type Volume /gps/pos/shape Cylinder /gps/pos/centre 0 0 0 /gps/pos/radius 14.5 m /gps/pos/halfz 18 m

/mygen/generator gps /gps/ang/type iso /gps/particle mu+ /gps/ene/type Lin /gps/ene/min 200 MeV /gps/ene/max 1 GeV /gps/ene/intercept 1

#/gps/ene/mono 500 MeV

/gps/pos/type Volume /gps/pos/shape Cylinder /gps/pos/centre 0 0 0 /gps/pos/radius 14.5 m /gps/pos/halfz 18 m

#### Run WCSim with sk wcsim.mac

WCSimWCDigitizerSKI::DigitizeHits START WCHCPMT $\frac{1}{2}$ >entries() = 1688 WCSimWCDigitizerSKI::DigitizeHits END DigiStore->entries() 1391 WCSimWCTriggerBase::AlgNDigits. Number of entrics in input digit collection: 1391 Found 1 NDigit triggers WCSimWCTriggerBase::FillDigitsCollection. Number of entries in output digit collection: 1228 **Filling Root Event** ngates =  $1$  $start[0][0]: 0$  $start[0][1]: 0$  $start[0][2]: 0$  $start[1][0]: 0$  $start[1][1]: 0$  $start[1][2]: 0$ part 2 start[0]: -971.395 part 2 start[1]: -499.237 part 2 start[2]: -1554.89 part 2 start[0]: -1229.64 part 2 start[1]: -400.822 part 2 start[2]: -1491.76 part 2 start[0]: -1229.64 part 2 start[1]: -400.822 part 2 start[2]: -1491.76 part 2 start[0]: -1229.64 part 2 start[1]: -400.822 part 2 start[2]: -1491.76 >>>Root event 9

# Modify the WCSim read program

- The original scripts:
	- **read\_wcsim\_images\_sub\_e.cc** (for electron) and read wcsim\_images\_sub\_mu.cc (for muon)
- Modified:
	- **read\_wcsim.C**
- The difference is that output images and information are stored in a tree in root file instead of two separate text files.

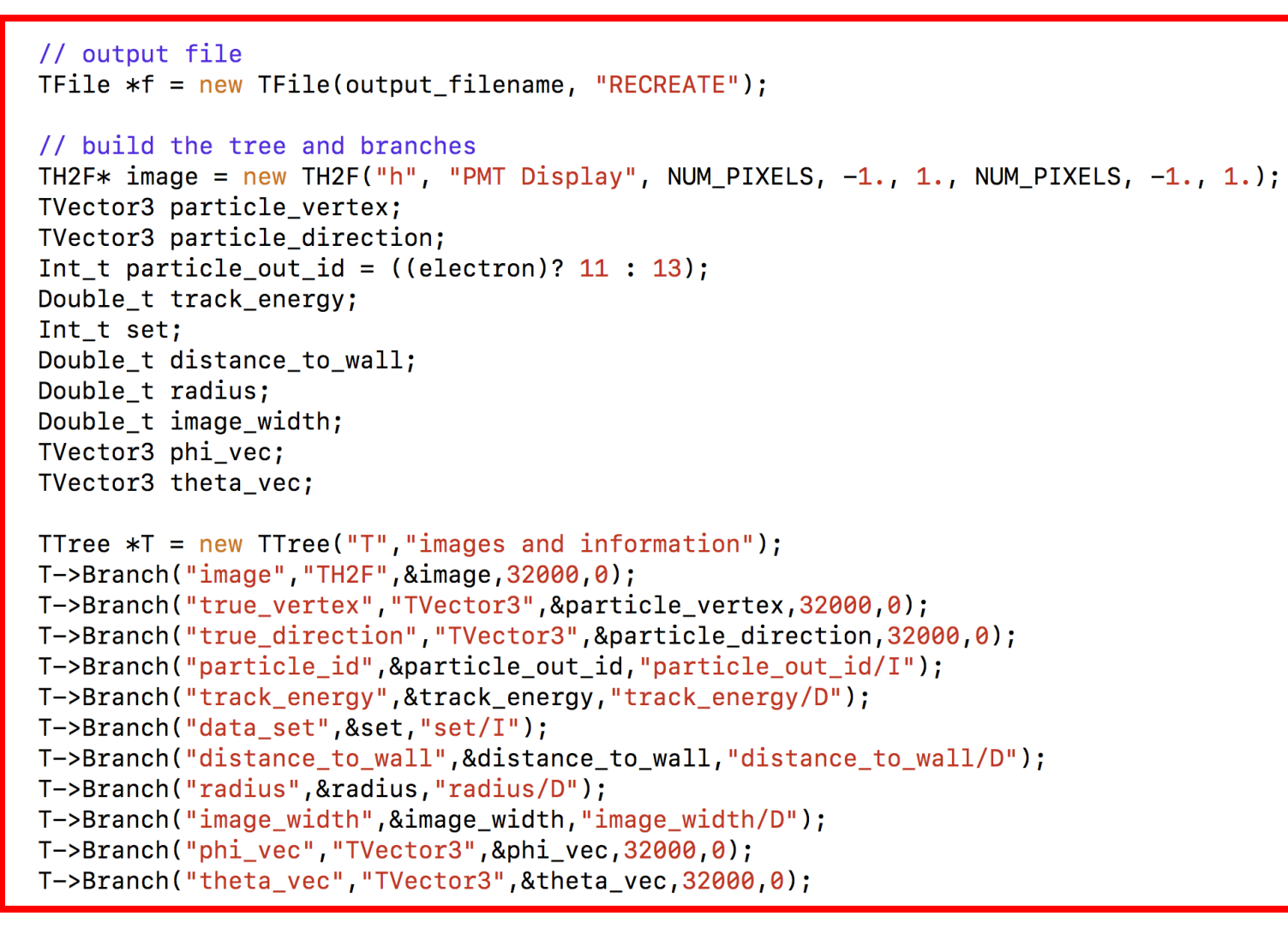

TObject \*tr; WCSimRootTrack \*track;

// Now loop over events

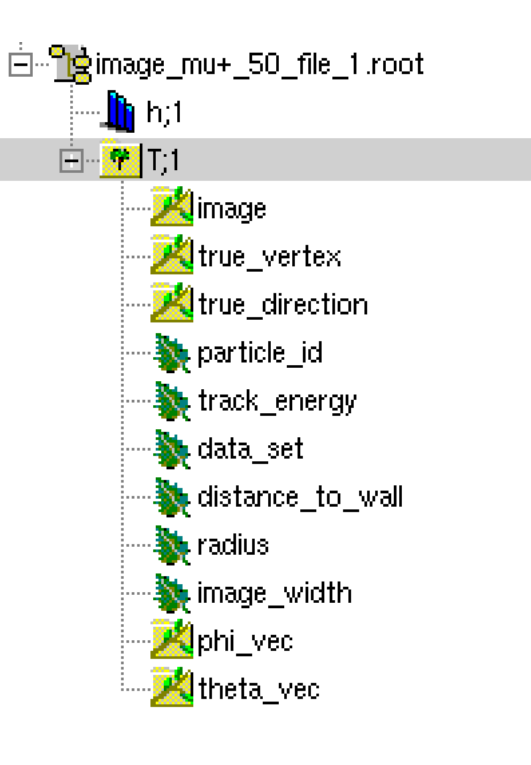

## Submit a batch job

- When the number of events  $>$  about 50, the time of running the read program becomes too long to do it interactively.
- I went to GPC Quickstart to learn how to submit a job. But when I do it, I meet an unexpected error about writing the output file.

SysError in <TFile::TFile>: file image  $mu+10$  file 1.root can not be opened (Read-only file system) Warning in <TFile::Write>: file image\_mu+\_10\_file\_1.root not opened in write mode

# Machine learning

- Theo's scripts:
	- SKheader.py SKinput.py SKgraph.py SKalgorithm.py Setup.py
- I plan to first try to train with a simple script and add more stuff in later.
- I wrote a script *algorithm.py* based on Theos' s codes, but the reading data part is still unfinished.

### **Next Step**

- 1. Get large number of images.
- 2. Complete the simple machine learning script and see the training results.